# Navigating Compliance in a CoreOS World

Paul Querna | @pquerna CTO, ScaleFT

May 10, 2016

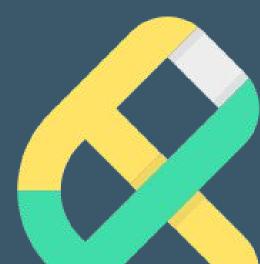

### ScaleFT

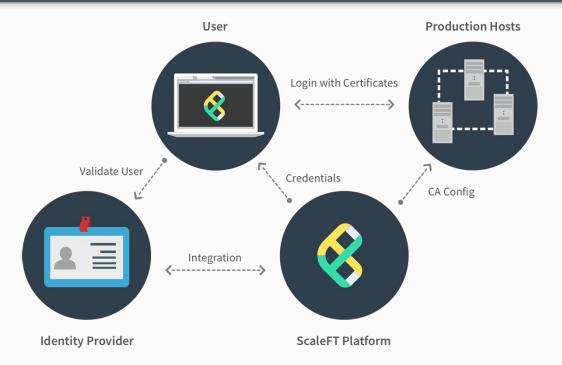

## ScaleFT

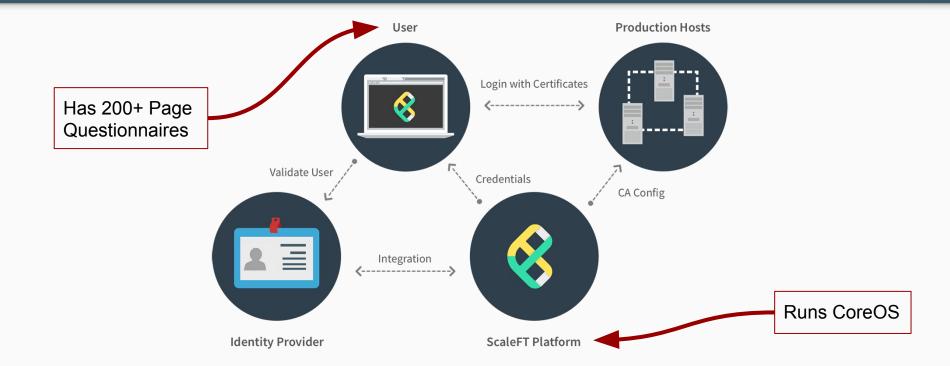

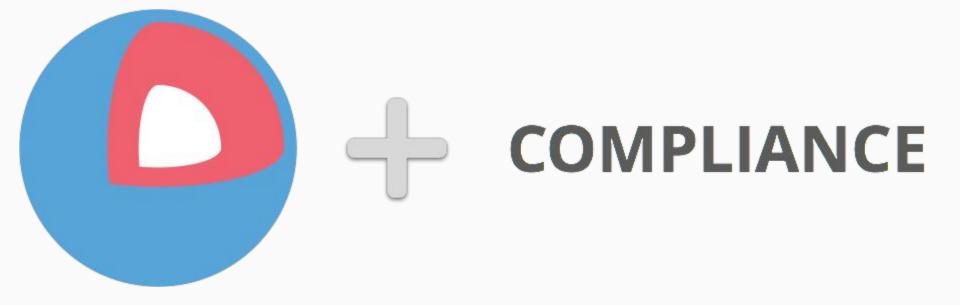

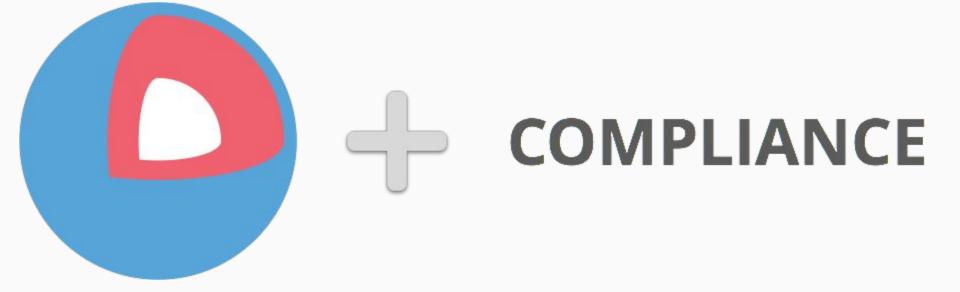

### Fun! New!

### Not Fun! Old!

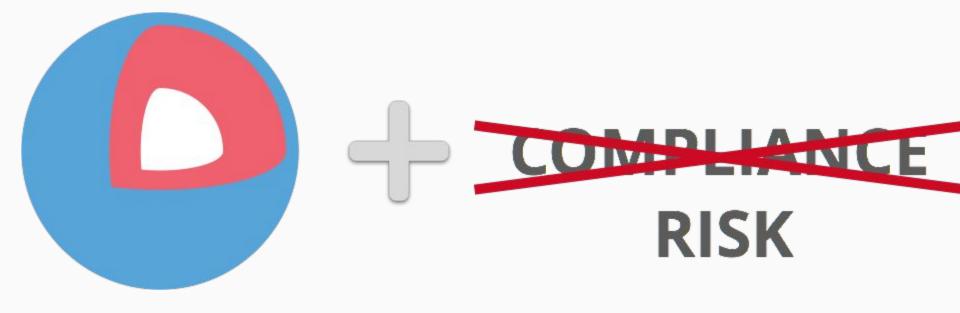

#### Many Standards for Many Purposes

| S Argentina PDPA | CDSA               | China GB 18030 | China MLPS | TRUCS<br>可信云程务以证<br>China TRUCS        | CIIS             |
|------------------|--------------------|----------------|------------|----------------------------------------|------------------|
| CSA CCM          | CS Mark (Gold)     | DIACAP         | DISA       | * * *<br>* enisa<br>* * *<br>ENISA IAF | EU Model Clauses |
| FACT             | FDA                | FedRAMP        |            |                                        | FIEC             |
| FACT             | FDA 21 CFR Part 11 | FedRAMP        | FERPA      | FIPS 140-2                             | FISC             |
| FISMA            | GxP                | нірадинітесн   |            | IRS 1075                               | ISO/IEC 27001    |

https://www.microsoft.com/en-us/trustcenter/Compliance

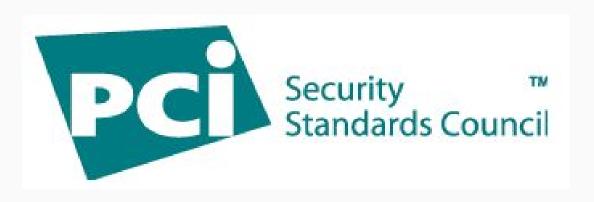

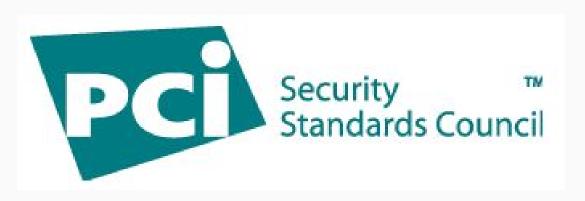

- Controls (*think: things to reduce risk*):
  - Policies / documentation
  - Technical

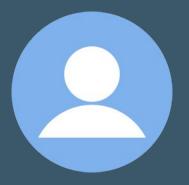

### User Management on CoreOS

#### **User Management Controls**

- Unique User IDs
- Role based Permissions
- Lifecycle Management

#### First Strategy

1. Put everything into cloud-config

#cloud-config

users:

- name: paul.querna
   shell: /bin/bash
   groups:
  - sudo
  - docker

sudo:

```
- ALL=(ALL) NOPASSWD:ALL
```

ssh-authorized-keys: [ssh-rsa AAAAB....

```
pquerna@GraphiteModerated.local]
```

# "cloud-init... there are a number of hurdles..."

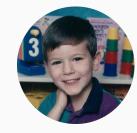

Alex Crawford 2015 CoreOS Fest

#### Hurdles

- Go code to generate YAML
  - Users, fetching keys from git
  - $\circ \quad \text{ Inline script rendering } \\$
  - $\circ$  systemd unit files
- Reboots
  - Deleted user, comes back!
- Changes
  - Lifecycle of configurations (including users) != lifecycle of servers

#### Attempt Two

- 1. Put "bootstrap" script in cloud-config (from zero today, try Ignition?)
- 2. Use Ansible for post-boot management

#### Bootstrap

#cloud-config

```
write files:
- path: /opt/bin/bootstrap-cc.sh
  permissions: "0755"
  owner: root
  content: |-
    #!/bin/bash
    . . .
coreos:
  units:
  - name: bootstrap-cc.service
    command: start
    content:
      [Unit]
      Description=bootstrap runcmd
      [Service]
      Type=oneshot
      RemainAfterExit=yes
      ExecStart=/opt/bin/bootstrap-cc.sh
```

#### Ansible on CoreOS Linux

- Python.... Is not in the base system.
  - PyPy portable: github.com/squeaky-pl/portable-pypy
  - In -s bin/pypy /opt/bin/python
  - Tell ansible where python is:
    - [coreos:vars]
    - ansible\_python\_interpreter="/opt/bin/python"
- Ansible basically\* works!
  - Shell, Users, File
- Future: rkt fly?

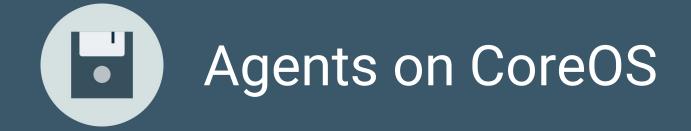

#### First Strategy

1. Docker in systemd

- Namespaces
- Mounting the universe
- Systemd integration (lack of)

#### Outside of containers

- 1. Ansible: untar into /opt
- 2. Ansible: creates systemd unit file

• Great for Go & self contained things

#### Round 3: rkt (fly)

- Tried 12 months ago for all uses: Pain
- Tried 60 days ago w/ fly stage1: Yay!

#### acbuild: pretty easy?

# Start the build with an empty ACI
acbuild --debug begin

# Name the ACI
acbuild --debug set-name scaleft.com/sftd

# Copy the app to the ACI
acbuild --debug copy "\${INPUT\_SFTD}" /scaleft/bin/sftd

# Set correct file permissions and owner chmod 0755 .acbuild/currentaci/rootfs/scaleft/bin/sftd chown 0:0 .acbuild/currentaci/rootfs/scaleft/bin/sftd

acbuild --debug write --overwrite "\${OUTPUT\_FILE}"

#### User Management: Via Agent

- Dogfooding our own Agent
- ScaleFT Server Daemon manages users
- Runs via rkt fly and a systemd unit
- www.scaleft.com/docs/sftd-coreos

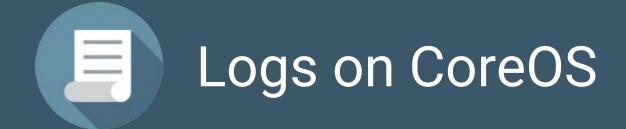

#### Log Controls

- User identification (see User Management)
- Action
- Timestamp
- Prevent modification
- Ship to central server

#### Log Management

- systemd-journald: yay
- This is mostly about journal vs classic syslog
- More systemd journal integrations happening every day

#### First Strategy

- 1. journalctl -o json
- 2. shell script to upload to s3

#### Round 2: In progress

- journalbeat in rkt fly:
  - Pulls from journal using CGO bindings
  - Cursor integration
  - o github.com/mheese/journalbeat
- ACI build:
  - o github.com/authclub/journalbeat-aci

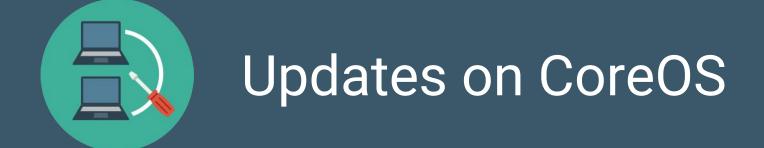

#### Updates Controls

- Change control / documented approval procedures
- If Anti-virus, auto-updates: +1
- If not: Anti-virus: ?

#### Auto Updates

Here's how you turn off CoreOS Linux's original feature:

echo REBOOT\_STRATEGY=off | sudo tee -a /etc/coreos/update.conf

See also:

```
update_engine_client -status
```

```
update_engine_client -update
```

CoreUpdate by CoreOS

#### paul.querna.org/slides

@pquerna paul@scaleft.com

### Thanks!

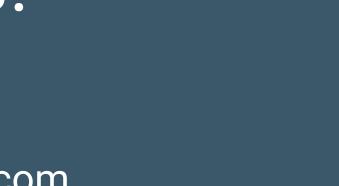

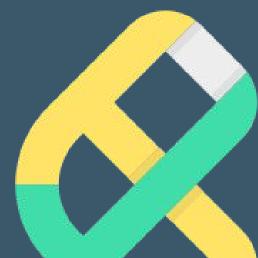